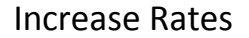

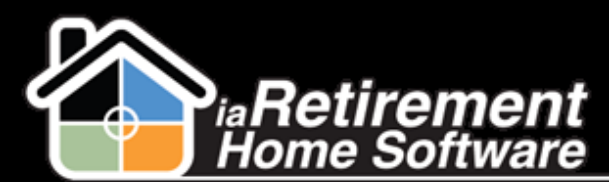

## How to Increase Rates

## **Description**

Use this function to periodically increase Rent and Service amounts. Typically, this is run 90 days before the renewal date of the lease. Increases can be applied to all three components of the lease: Accommodation, Service, and 2<sup>nd</sup> Occupant.

The system will:

- **€** Create a Rate Increase worksheet
- $\hat{\mathbf{a}}$  Allow the user to make adjustments to Accommodation, Service, and 2<sup>nd</sup> Occupant rates
- **€** Create a new lease

## **Step by Step**

- **1** Navigate to the RHS Actions tab
- 2 Click **New**
- 3 In the **Record Type of New Record** picklist, select *Rate Increase*
- 4 Click **Continue**
- 5 In **RHS Action**, enter a descriptive subject line (E.g., Rate Increase 2014-07 July Palm Spring)
- 6 Specify the **Community**
- 7 Specify the **Renewal Dates From**
- 8 Specify the **Renewal Dates To**
- 9 Enter a percentage for the **Rate Increase for Rent**
- 10 Enter a percentage for the **Rate Increase for Service**
- 11 Enter a percentage for the **Rate Increase for 2nd Occupant**, if applicable
- 12 Specify the **New Lease Start Date**, if applicable. If left blank, the day after the Renewal Date is used.
- 13 In the **Select Action** picklist, select *Calculate Lease Rate Increase*
- 14 Review your data and click the **Confirm** box
- 15 Click **Save**

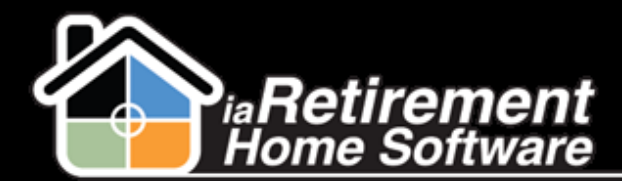

Increase Rates

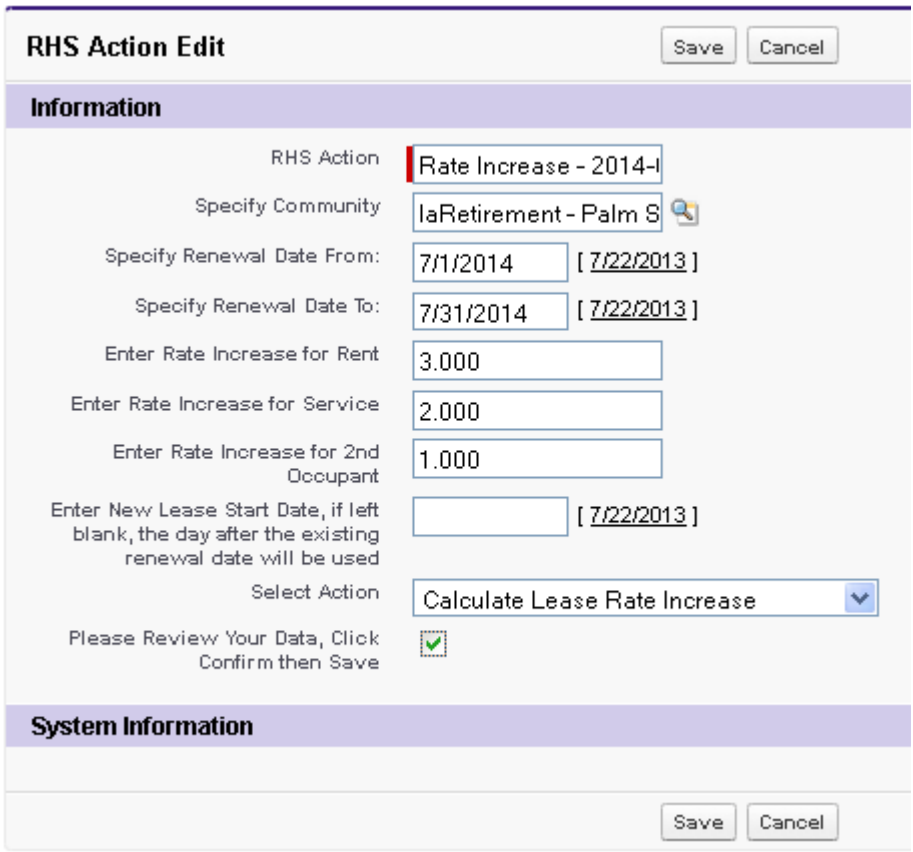

- 16 The system will create a listing of Rate Increases. To edit a specific Rate Increase, find the Resident in the list of Rate Increases and click **Edit.**
- 17 Enter the new rate in the **Update Amount**, **Update Amount Service**, and **Update Amount 2nd Occupant** fields
- 18 Review the information and click **Save**

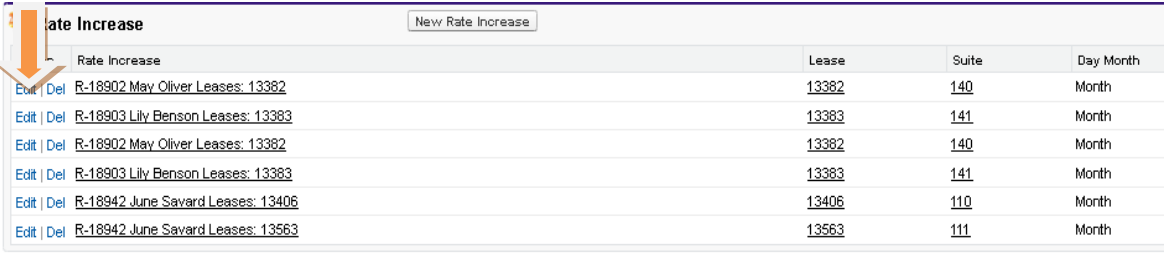

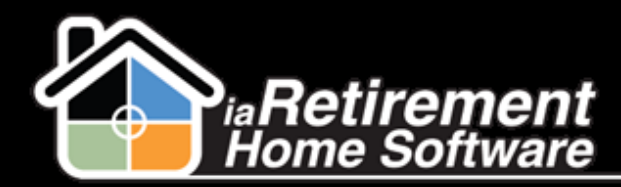

Increase Rates

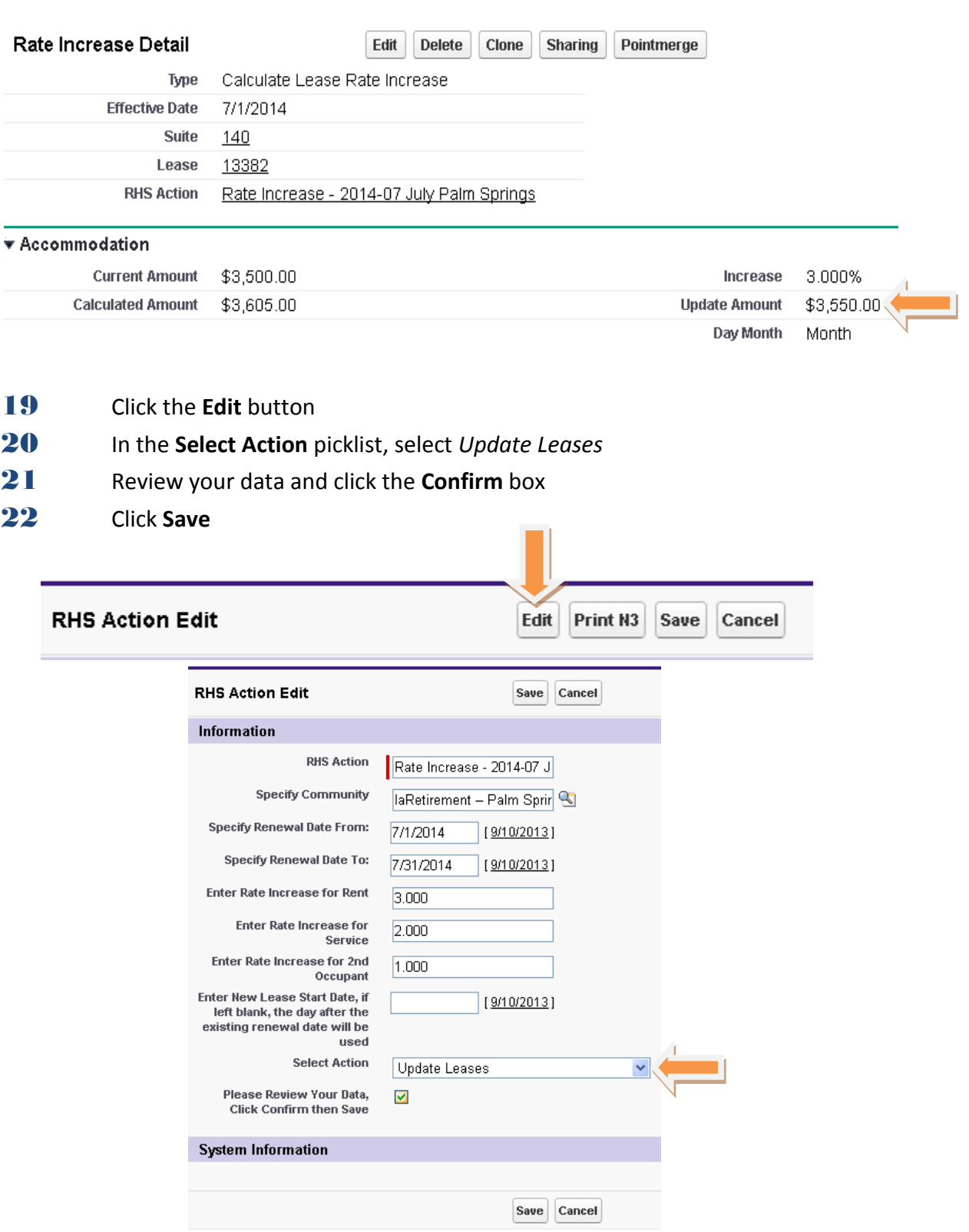